#### Операційні системи та файлові менеджери Операционные системы и файловые менеджеры)

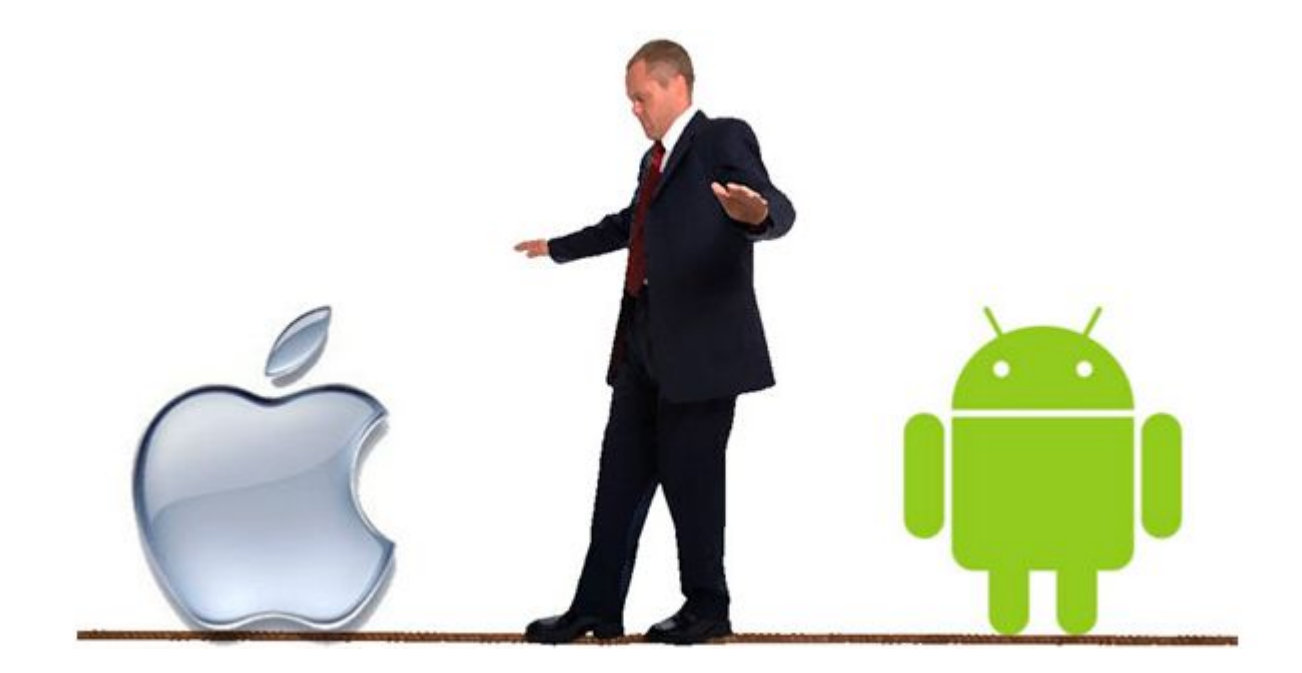

# **ОПЕРАЦІЙНІ СИСТЕМИ (ОПЕРАЦИОННЫЕ СИСТЕМЫ)**

Операційна система -Це комплекс програмних засобів, призначених для керування і взаємодії між апаратними та програмними ресурсами комп'ютера та організації ефективної роботи користувача

Операционная СИСТЕМА - КОМПЛЕКС программных средств, предназначенных для управления и взаимодействия между аппаратными и программными ресурсами компьютера, а также для организации эффективной работы пользователя.

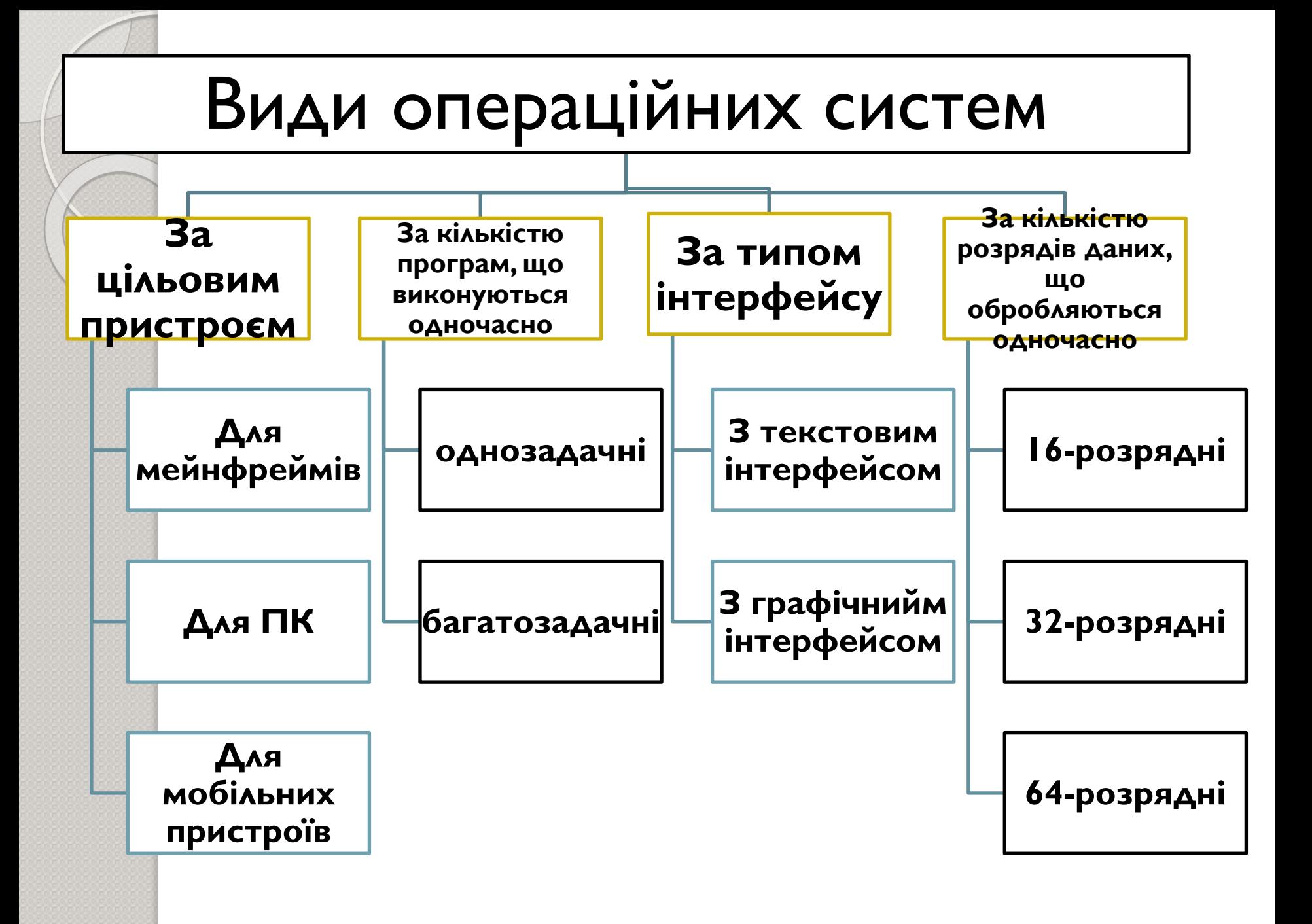

⚫ **ОǮǷǸDZǪǮǪȁǷі ОС** можуть виконувати наступну програму тільки після завершення поточної активної задачі. **Багатозадачні** (мультизадачні) ОС надають можливість ОДНОЧАСНОГО ВИКОНАННЯ кількох програм, розподіляючи між ними ресурси комп'ютера: процесорний час, пам' ять, периферійні пристроі.

⚫ **ОǮǷǸDZǪǮǪȁǷыǯ ОС** МОГУТ ВЫПОЛНЯТЬ следующую программу ТОЛЬКО ПОСЛЕ завершения текущей активной задачи **Многозадачные** (мультизадачные) ОС дают возможность ǹǯǸǹǭǻǰǷǰǸǸǹǮǹ ВЫПОЛНЕНИЯ НЕСКОЛЬКИХ программ, распределяя между ними ресурсы:

время работы

периферийные

**устройства** 

процессора, память,

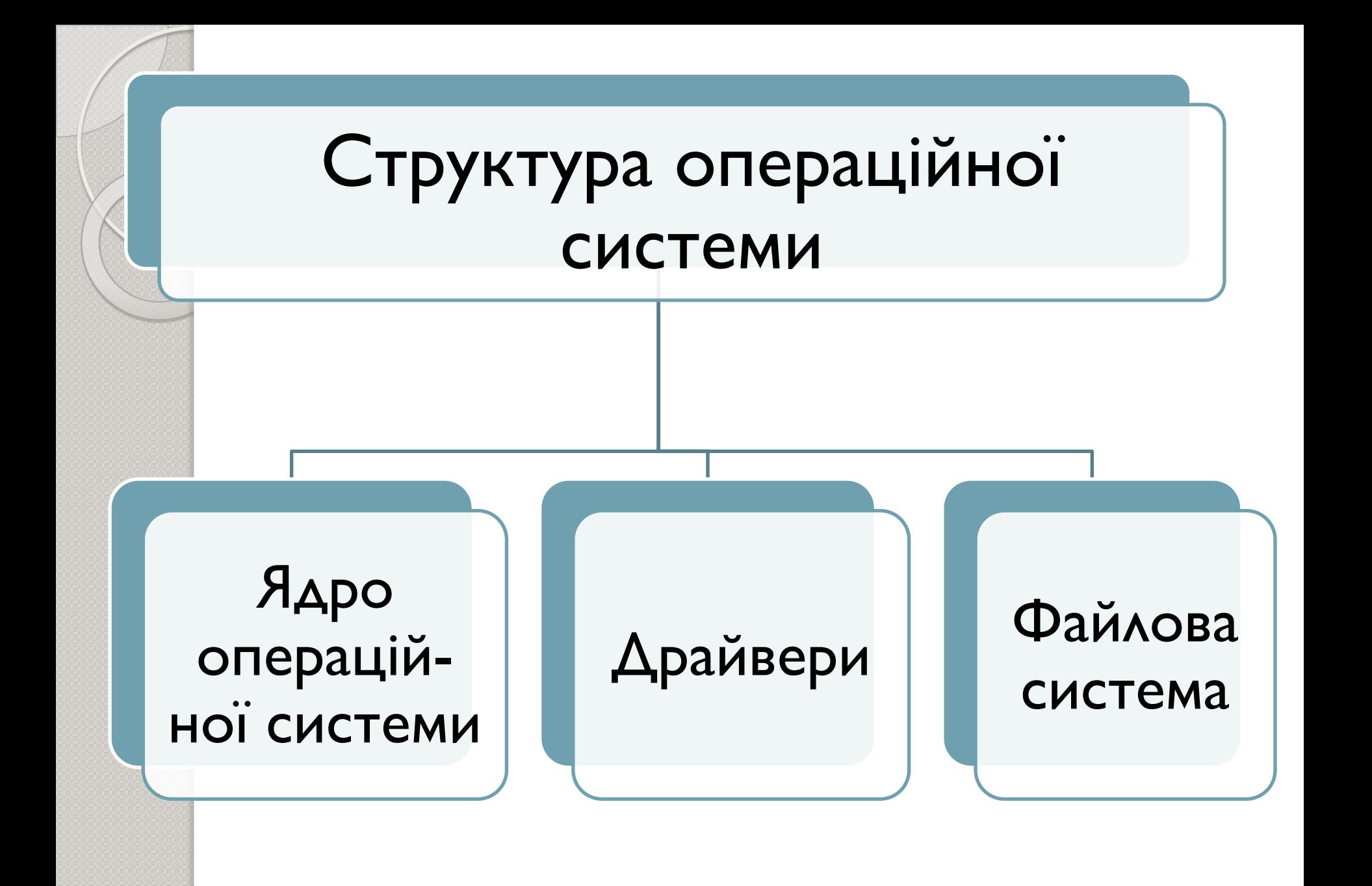

Ядро ОС (Ядро ОС)  $\mathbf{A}\mathbf{p}\mathbf{o}$  — центральна частина операційної системи, яка керує процесами виконання програм та розподілом між ними ресурсів комп'ютера.

Ядро - центральная часть операционной системы, которая управляет **ВЫПОЛНЕНИЕМ** программ и распределением между ними ресурсов компьютера

Драйвер (Драйвер) Арайвер програмний МОДУЛЬ, ЩО використовується іншими програмами для керування роботою пристроїв.

**Драйвер** – программный МОДУЛЬ, КОТОРЫЙ используют другие программы для управления работой компьютера

Файлова система (Файловая система) **Файлова** система – упорядкована система файлів, які зберігаються на **AUCKY** 

**Файловая** система – **УПОРЯДОЧЕННАЯ** система файлов, которые хранятся на диске

#### MS DOS - Текстова операційна система

#### (MS DOS – Текстовая операционная система)

#### Особливості MS DOS:

- Робота в командному рядку;
- Базова система ǭǭǰǯǰǸǸȊ/ǭdzǭǰǯǰǸǸȊ **BIOS**
- Блок початкового завантаження **Boot Record**;
- Модуль розширення базової системи введення/виведення **IO.SYS для підключення ДОДАТКОВИХ ДРАЙВЕРІВ**
- Модуль обробки переривань **MSDOS.SYS** для роботи з пристроями введення/виведення та обробки помилок
- Командний процесор **COMMAND.COM** AAR виконання команд з клавіатури та прикладних програм

#### Особенности MS DOS:

- Работа в командной строке;
- Базовая система ǭǭǹǯǫ/ǭȆǭǹǯǫ **BIOS**
- Блок начальной загрузки **Boot Record**
- Модуль расширенной системы ввода/вывода **IO.SYS**
- Модуль обработки ǺǻǰǻȆǭǫǸdzǴ **MSDOS.SYS**
- Командный процессор **COMMAND.COM**

## Вид командного рядка DOS (Вид командной строки DOS)

- 0

**ел Командная строка** 

Microsoft Windows XP [Версия 5.1.2600]<br>(C) Корпорация Майкрософт, 1985—2001.

C:\Documents and Settings\U}\_

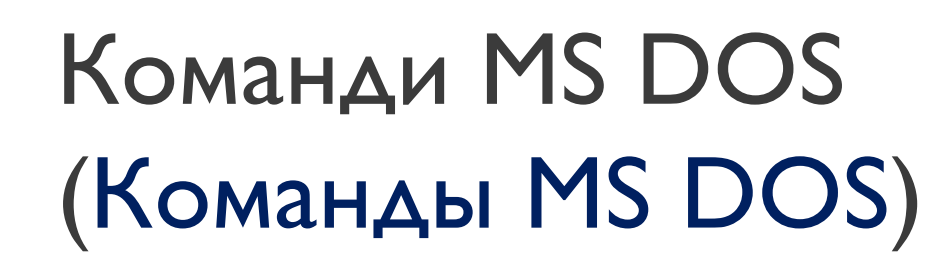

- **Внутрішні** КОМАНДИ завантажують разом з операційною СИСТЕМОЮ
- Зовнішні команди представляють собою утиліти, які користувач копіює на диск

**Внутренние** 

команды загружают ОДНОВРЕМЕННО С операционной системой

**Внешние** команды ПРЕДСТАВЛЯЮТ собой утилиты, КОТОРЫЕ ПОЛЬЗОВАТ ЕЛЬ копирует на диск

# Внутрішні команди MS DOS (Внутренние команды MS DOS)

- **DIR [шлях] [/p]**  $\left[\sqrt{\mathsf{w}}\right]$  - виведення вмісту каталогу
- **CD [шлях] зміна** поточного каталогу
- **MD** каталог створення каталогу
- RD каталог знищення каталогу
- СОРҮ файл I файл2
	- для копіювання, об'єднання та створення файлів

⚫ **DIR [ǹǽǼь] [/p] [/w]**  $-$  BbIBO $\Delta$ СОДЕРЖИМОГО каталога

- **CD** [путь] смена текущего каталога
- MD каталог создание каталога
- RD каталог удаление каталога
- СОРҮ файл | файл2
	- для копирования, объединения, создания файлов

### Приклад виконання команди DIR (Пример выполнения команды DIR)

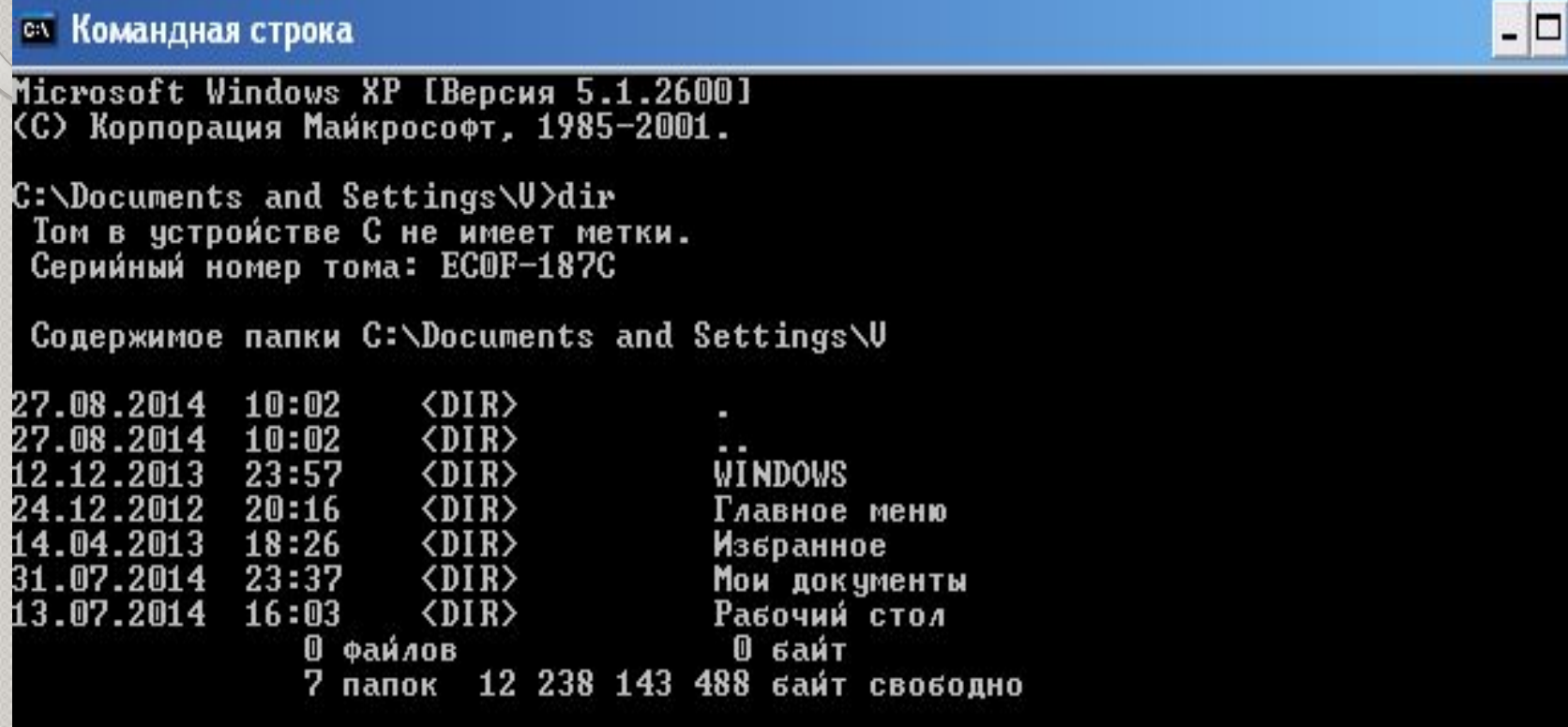

C:\Documents and Settings\U>

×

# Приклад застосування Сору (Пример применения Сору):

- **СОРҮ File1.txt File2.txt** копіювання файлу File1.txt в файл File2.txt (в поточному каталозі)
- ⚫ **COPY C:\File1.txt C:\DOCUMENT\File2.txt**  копіювання файлу File1.txt з кореневого каталогу ЛОГІЧНОГО ДИСКУ С в каталог C:\DOCUMENT
- ⚫ **COPY File1.txt+File2.txt+File3.txt C:\File4.txt**  об'єднання файлів File1.txt, File2.txt, File3.txt, File4.txt з поточного каталогу та копіювання в файл File4.txt кореневого каталогу логічного диску С
- **COPY CON File.txt** створення в поточному каталозі файлу з іменем File.txt, після чого можна ввести з клавіатури текст, який буде збережений в цьому файлі (після введення комбінації клавіш CTRL+Z)

# Внутрішні команди MS DOS (Внутренние команды MS DOS)

- **DEL файл [/p]** знищення файлів
- REN файл I файл 2
	- перейменування або переміщення файлів
- ⚫ **DATA, TIME**
	- виведення на екран та зміна поточних дати та часу
- $CLS -$  очищення екрану
- **DEL файл** [/p] удаление файлов
- REN файл I файл 2
	- переименование или перемещение файлов
- **DATA, TIME** вывод на экран и изменение текущих даты и времени
- СLS очищение экрана

Зовнішні команди MS DOS (Внешние команды MS DOS): **FORMAT диск:** [/s] [/n:] **[/t:] - форматування диска.** Параметр [/n:] вказує на кількість секторів на доріжці, параметр [/t:] задає кількість доріжок на диску, а параметр **[/s]** означає, що на відформатований диск необхідно скопіювати системні файли з метою створення завантажуваного диска з операційною СИСТЕМОЮ **FORMAT диск:** [/s] **[/n:] [/t:]** – форматирование диска. Параметр [/n:] указывает на количество секторов на дорожке, параметр **[/t:]** задает количество дорожек на диске, а параметр [/s] означает, что на отформатированный диск необходимо скопировать системные файлы с целью создания загрузочного диска с операционной системой

Зовнішні команди MS DOS (Внешние команды MS DOS):

SYS [шлях][диск <sup>]</sup>] **ДИСК2** – створення системного диска методом копіювання системних файлів (Наприклад, SYS А: копіювання системних файлів на диск А)

● SYS [путь][дискl] диск2 – создание системного диска методом копирования системных файлов (Например, **SYS А:** копирование системных файлов на диск А)

#### ОС з графічним інтерфейсом ОС с графическим интерфейсом)

- До ОС з графічним інтерфейсом можна віднести Windows, IOS, Android
- Переваги: зручність у користуванні, МОЖЛИВІСТЬ встановлення додатків, доступ до безпровідного зв' язку, зручне налаштування роботи, **МЕНЮ ТОЩО**

• К ОС с графическим интерфейсом можно **отнести Windows,** IOS, Android

Преимущества: удобство в ПОЛЬЗОВАНИИ, **BO3MOЖHOCTЬ** установки ǯǹǺǹǶǸdzǽǰǶȇǸȆȀ программ, доступ к беспроводной связи, меню и т.д.

Характеристика ОС Linux (Характеристика ОС Linux)  $L$ inux – це один з варіантів ОС типу Unix Linux – ОС- конструктор з підтримкою КОМАНДНОГО рядка, має відкритий програмний код Linux -  $370$ операционная система, один из вариантов операционной системы типа Unix. **Linux –** ОСконструктор, который имеет **ОТКРЫТЫЙ** программный код

Linux – повнофункціональна ОС 3 МОЖЛИВОСТЯМИ мультизадачності, графічного інтерфейсу, віртуальної пам'яті, як і більшість сучасних ОС

**Linux** – полнофункциональн ая ОС с BO3MOЖНОСТЯМИ многозадачности, графического интерфейса, виртуальной памяти, как и другие ǼǹǭǻǰǷǰǸǸȆǰ ОС

# **ФАЙЛОВІ МЕНЕДЖЕРИ (ФАЙЛОВЫЕ МЕНЕДЖЕРЫ)**

Файлові менеджери (Файловые менеджеры) Файлові **Файловые** менеджери менеджеры розроблено для разработаны для зручної навігації по удобной навигации файлах та дисках по файлам и дискам

#### Total Commander

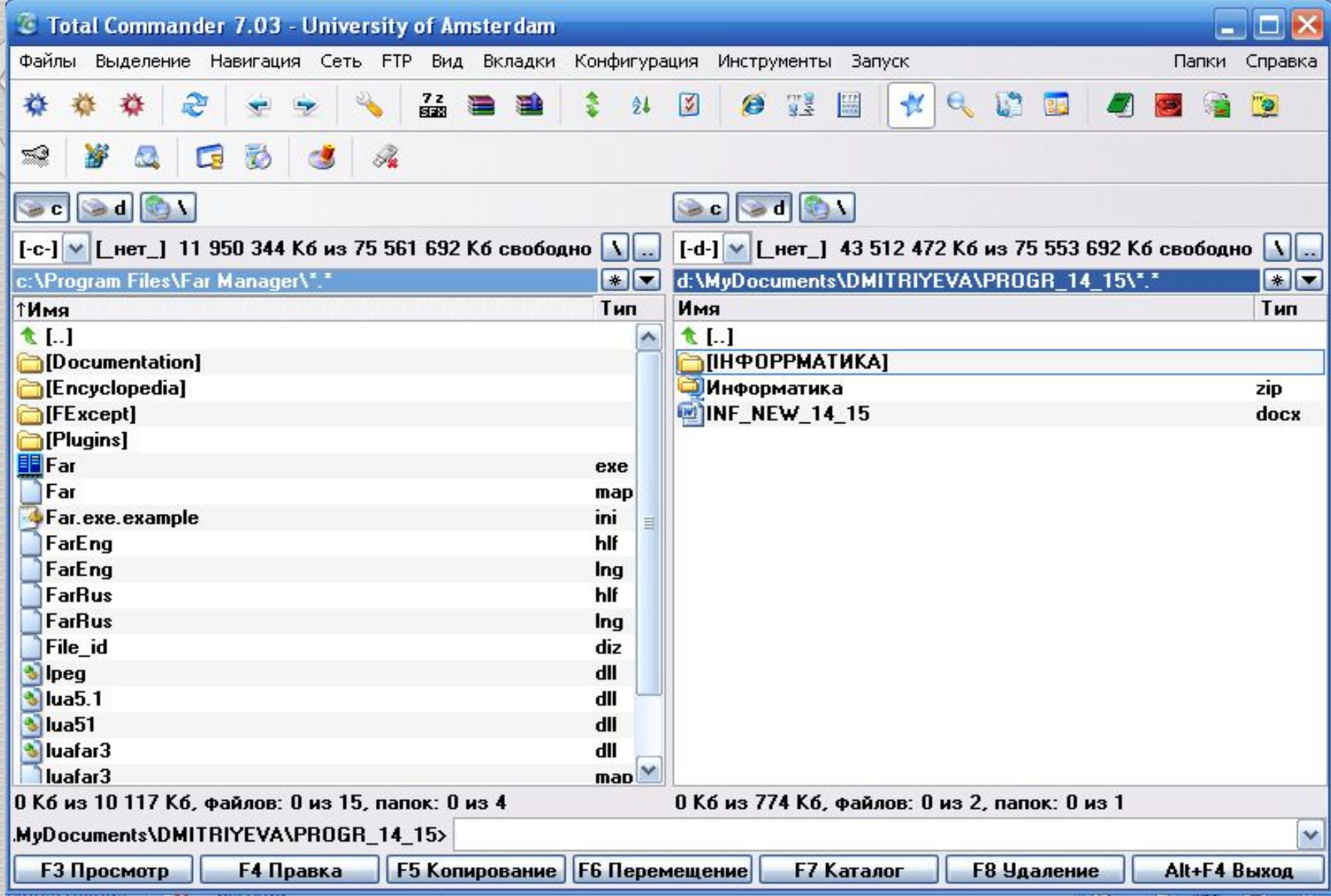

EXA<br>El (C: Program Files\Far Manager) - Far 3.0.4040 x86 Administrator - Far 3.0.4040 x86 Aдминистратор

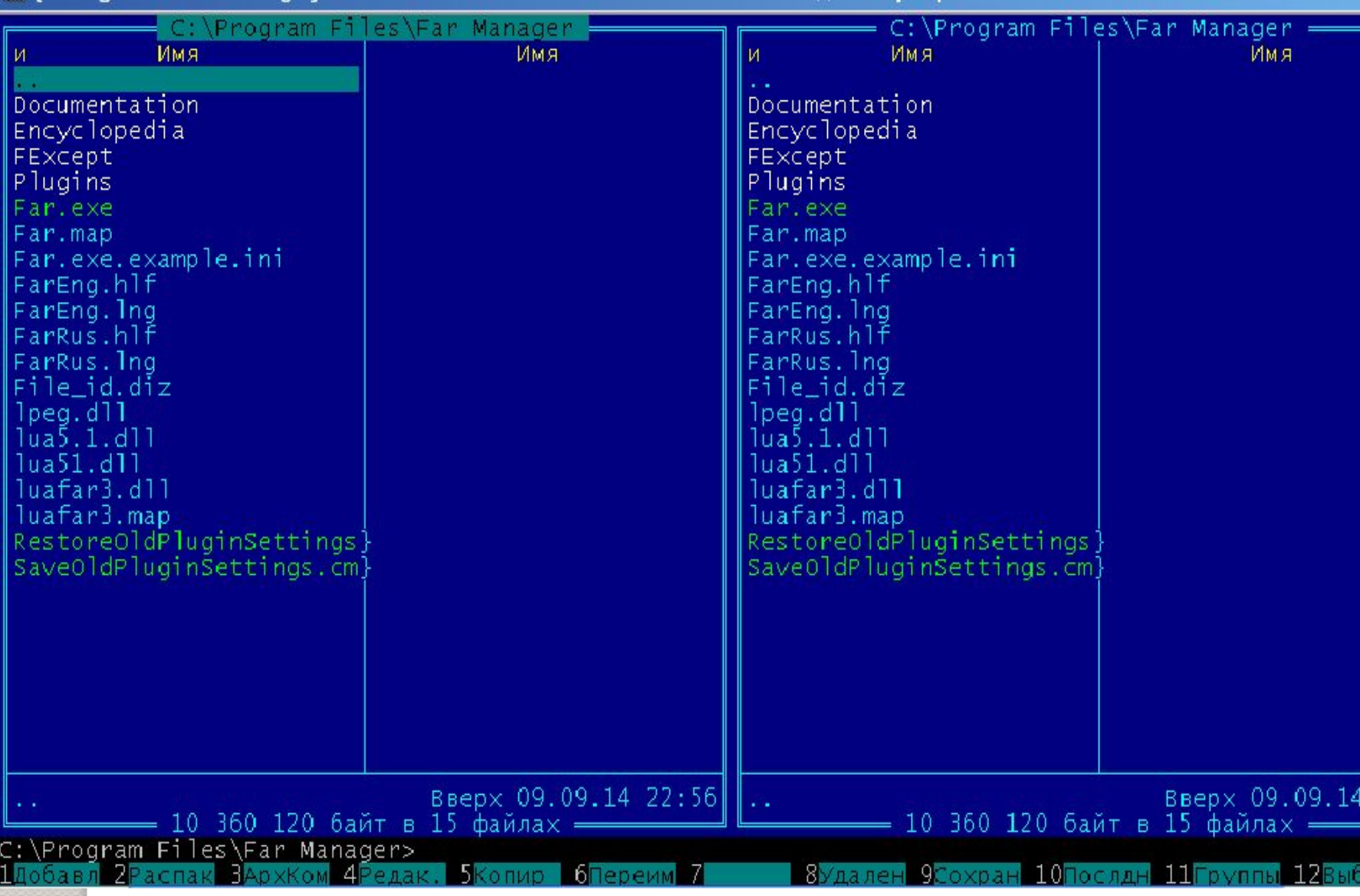

#### FAR

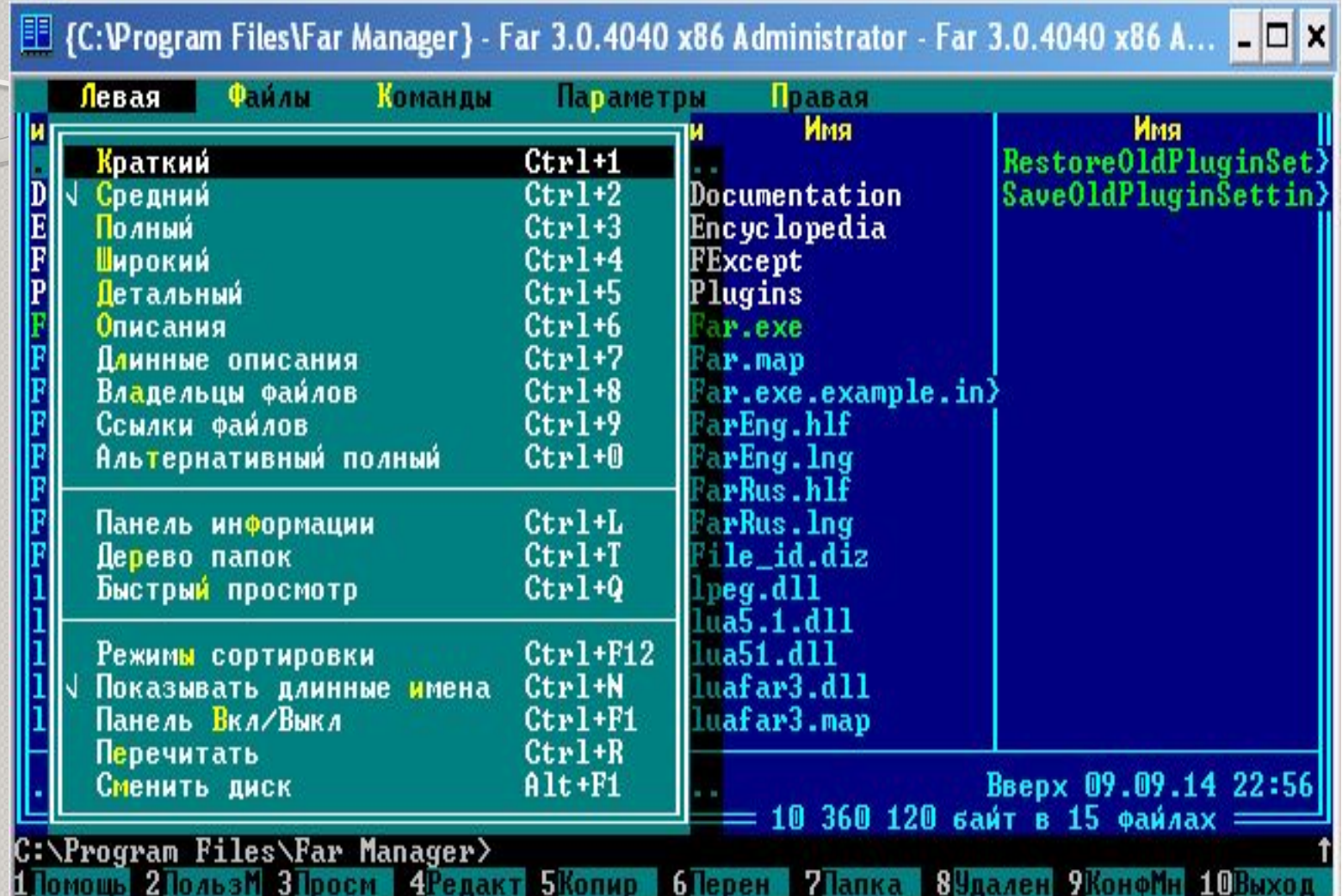

#### Функціональні клавіші FAR ункциональные клавиши FAR)

- **F1** довідка
- **F2 меню користувача**
- **F3** перегляд вмісту файлу
- **F4** редагування
- **копіювання файлу**
- **F6** перейменування файлу
- **F7** створення каталогу
- $\bullet$  **F8** знищення файлу, каталогу
- **F9** запуск меню FAR
- **F10** вихід з FAR
- $F I c$ правка
- **F2 меню пользователя**
- $\bullet$  **F3** просмотр файла
- **F4** редактирование
- **F5** копирование файла
- $F6$  переименование файла
- **F7** создание каталога
- $F8 yA$ аление файла, каталога
- $\bullet$  **F9** запуск меню FAR
- $F10 B$ ыход из FAR

#### $\Box$   $\times$ **H** (C:\ - Tree} - Far 3.0.4040 x86 Администратор C:\Program Files\Far Manager =22:05 Дерево Имя Имя Restore01dPluginSet> Config.Msi SaveOldPluginSettin> -Dev-Cpp Documentation -bin Encyclopedia FExcept æх **Examples** Plugins **-FileEditor** Far.exe He 1 1 o Far.map -Jackpot Far.exe.example.in> FarEng.hlf **MDIApp** -OpenGL FarEng.lng Simpwin FarRus.hlf √inAnim **FarRus.lng WinMenu** File\_id.diz ⊣VinTest  $lpg. dll$ He 1p lua5.1.dll lua51.dll -Icons -inc lude luafar3.dll  $-$ c++ luafar3.map CEN Вверх 09.09.14 22:56 10 360 120 байт в 15 файлах C:\Program Files\Far Manager〉\_ **Skonup**  $6$  lepen 8 9Сохран 10Послдн 2 3 4

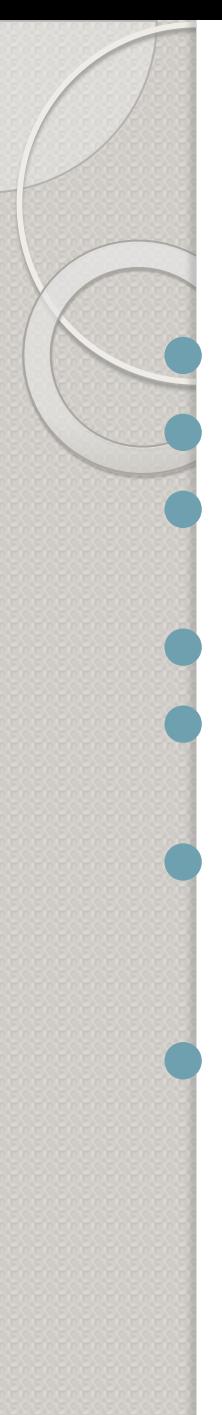

#### Гарячі клавіші FAR (Горячие клавиши FAR)

 $Alt+F2 - 3MHHTH$   $\Delta HCK$ Аlt+F7 – пошук файла ⚫ **Ctrl+O** – включити/виключити панелі Schift+F1 – архівувати Schift+F2 – розпакувати файли ⚫ **Ctrl+F1** –

включити/виключити ліву панель

#### ⚫ **Ctrl+F2** –

включити/виключити праву панель

- $Alt+F2$  сменить диск
- **Alt+F7** поиск файла
- ⚫ **Ctrl+O** –

BKAЮЧИТЬ/ВЫКАЮЧИТЬПП анелі

- ⚫ **Schift+F1** архивировать
- ⚫ **Schift+F2**  распаковать файлы
- ⚫ **Ctrl+F1** BKAЮЧИТЬ/ВЫКАЮЧИТЬ ліву панель
- ⚫ **Ctrl+F2** –

BKAЮЧИТЬ/ВЫКАЮЧИТЬ правую панель

# 1Имя  $\lfloor$   $\lfloor$

# Установка FAR (Установка FAR)

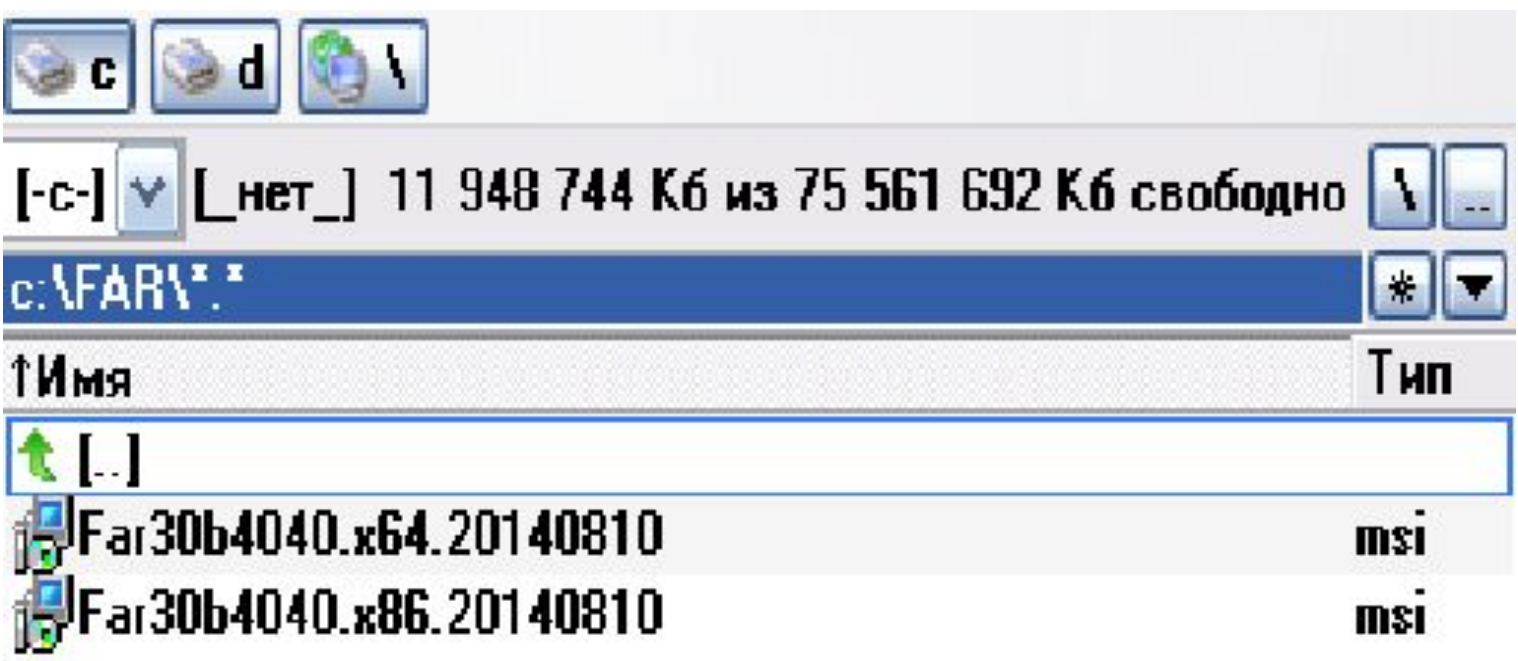

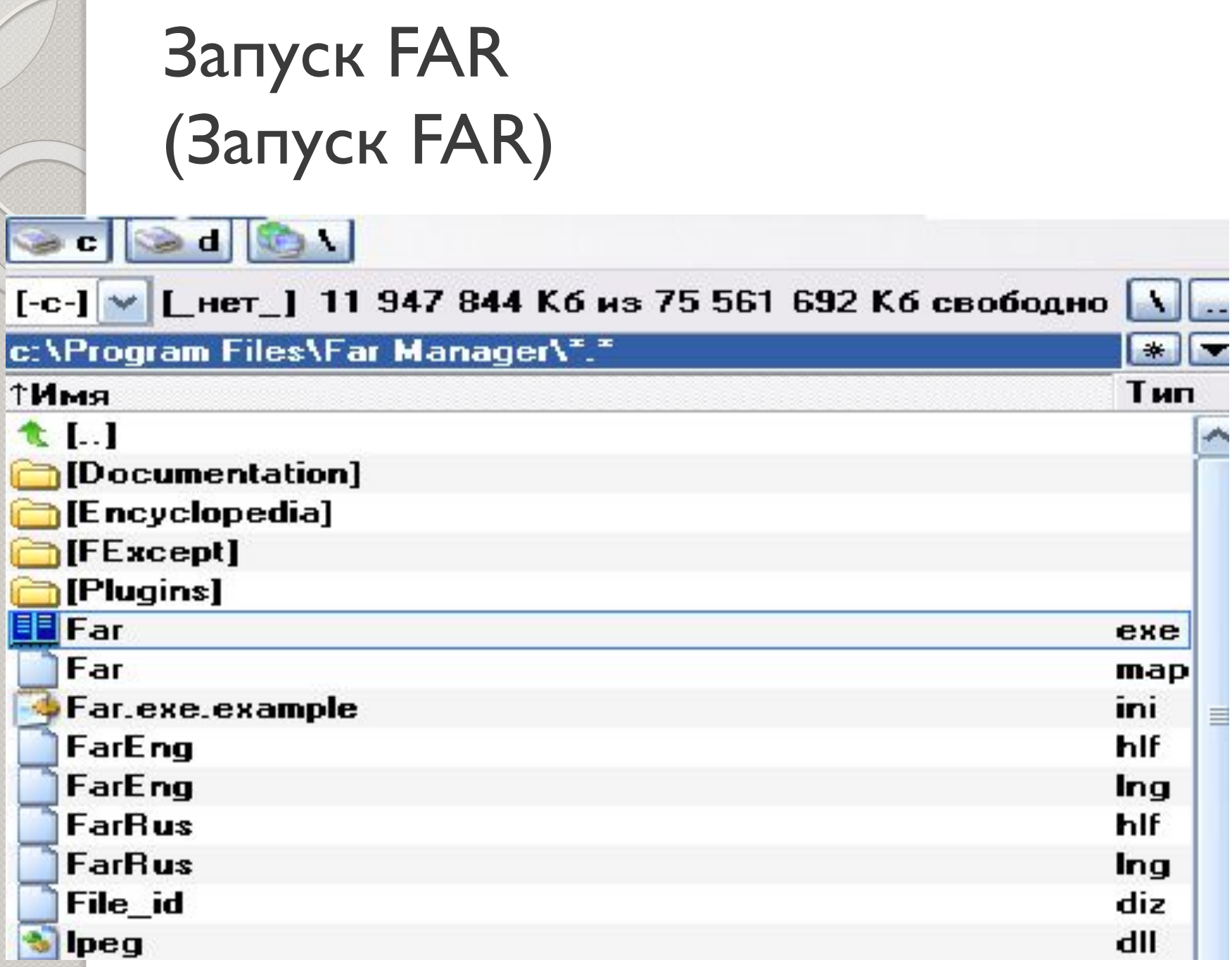